## 広域災害・救急医療情報システム(EMIS) 入力訓練(6月12日(月))

### 徳島県保健福祉部医療政策課広域医療室

梅雨前線に伴う豪雨

 活発な梅雨前線の影響で、 徳島県内では2日前から断続的に、激しい雨に見舞われている。 雨は強弱を繰り返しながらも未だ降り続く見込みで、 吉野川、那賀川の多くの箇所で河川が氾濫し始めている。

【(参考)河川の浸水想定区域図について】 〇吉野川、旧吉野川・今切川 浸水想定区域図

https://www.skr.mlit.go.jp/tokushima/bousai/sinsui/top\_index.html

〇那賀川、派川那賀川、桑野川 浸水想定区域図

http://www.skr.mlit.go.jp/nakagawa/disaster-prev/floodsim/index.html

〇県管理の河川の浸水想定区域図

https://www.pref.tokushima.lg.jp/ippannokata/kendozukuri/kasen/2011050600025

## ログイン方法①

- ・ブラウザのアドレス欄に
- 「https://www.wds.emis.go.jp/」
- を入力し、広域災害救急医療情報システムの トップページへアクセス
- ・「関係者ログイン」をクリック

↓

#### <広域災害救急医療情報システム トップページ>

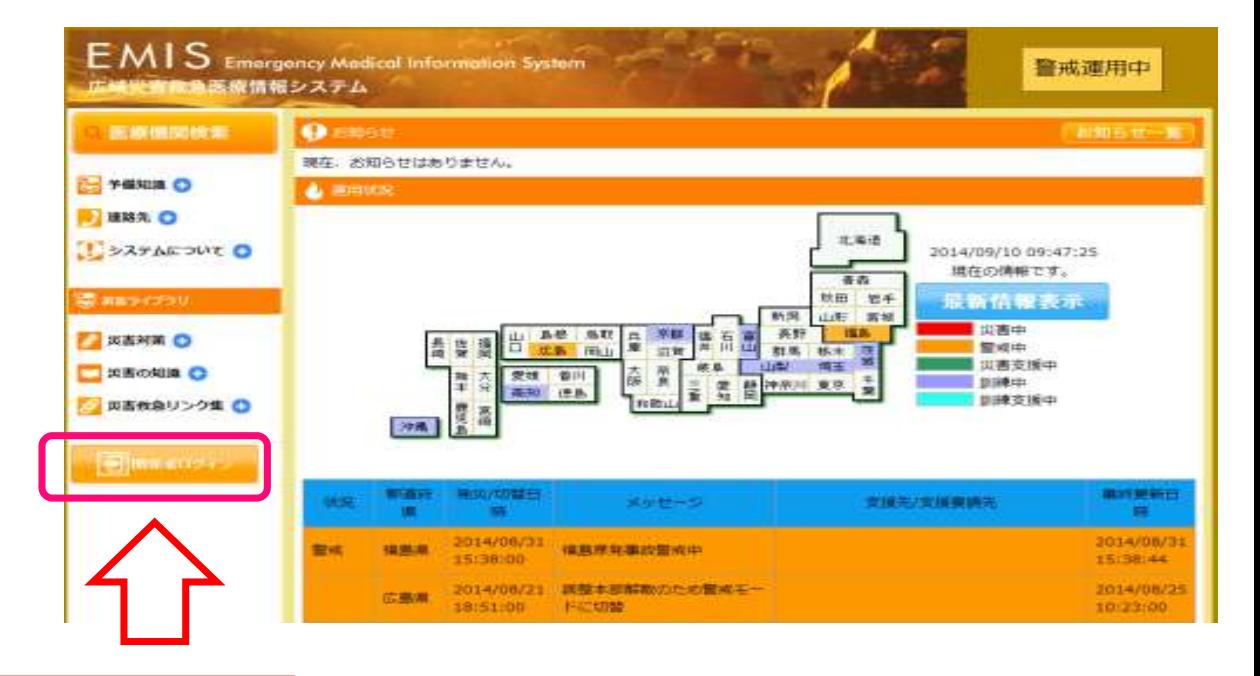

#### 関係者メニューへログイン

### ログイン方法②

・各機関のIDでログイン

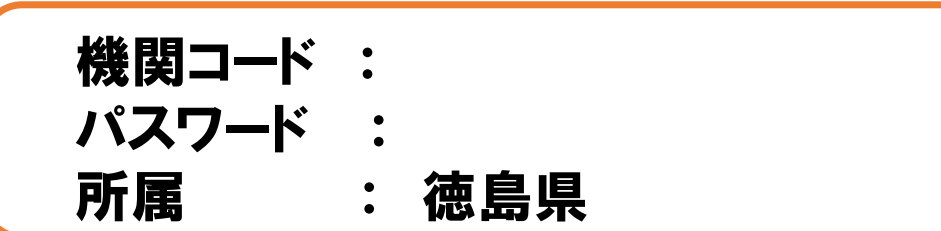

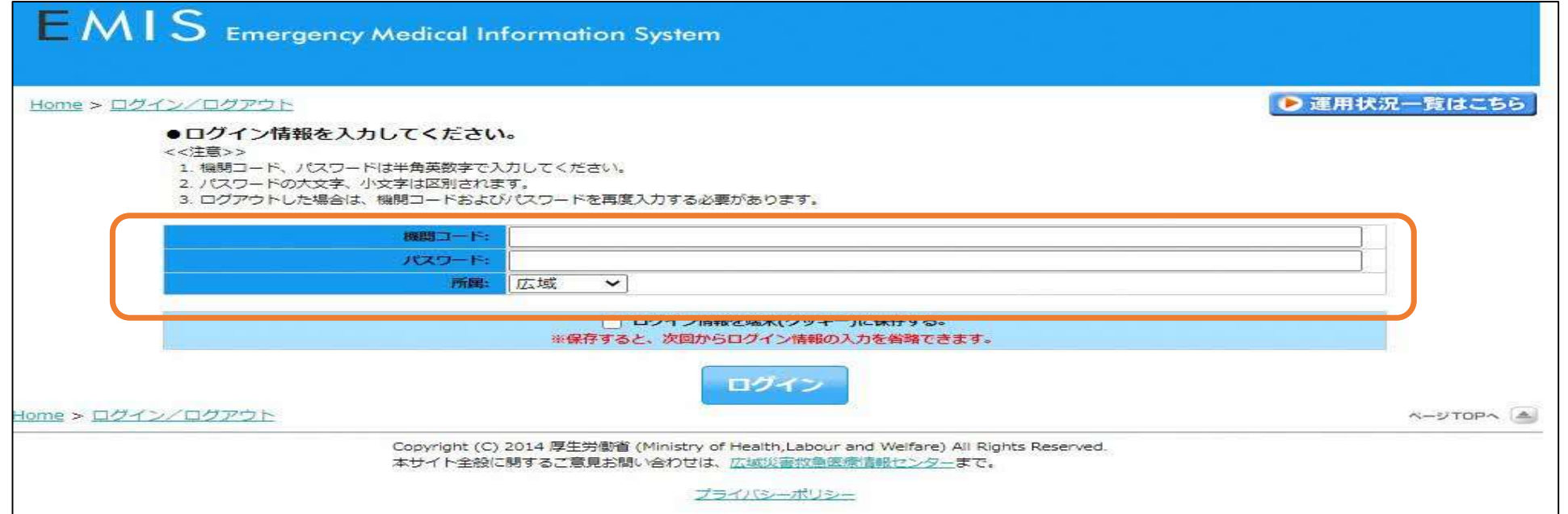

### 入力手順①

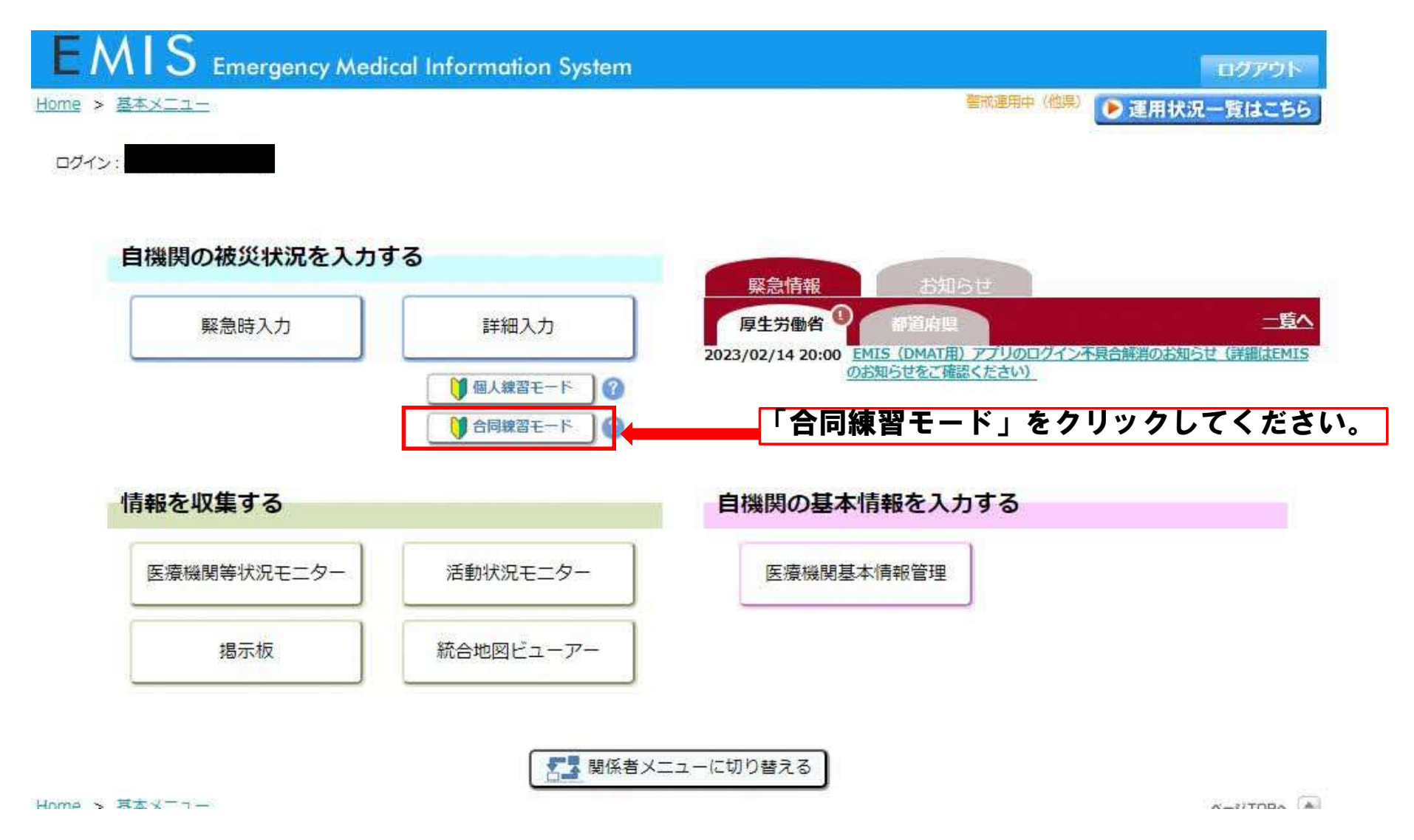

### 入力手順②

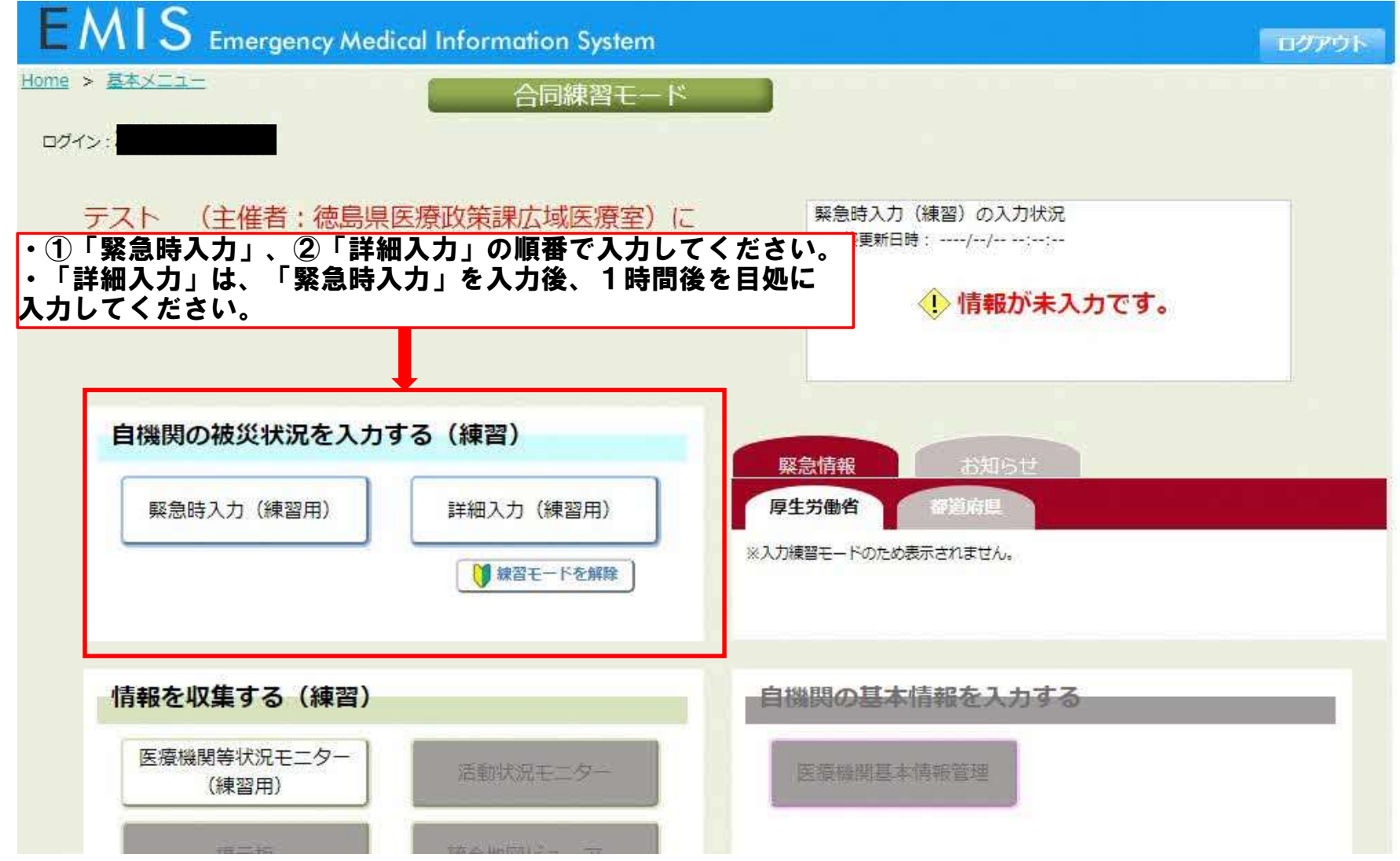

# EMIS医療機関入力

- 緊急時入力
	- 病院の安否確認である
	- 大丈夫かどうか
- 詳細入力
	- 病院の被災状況の発信である
	- どのくらい大変か

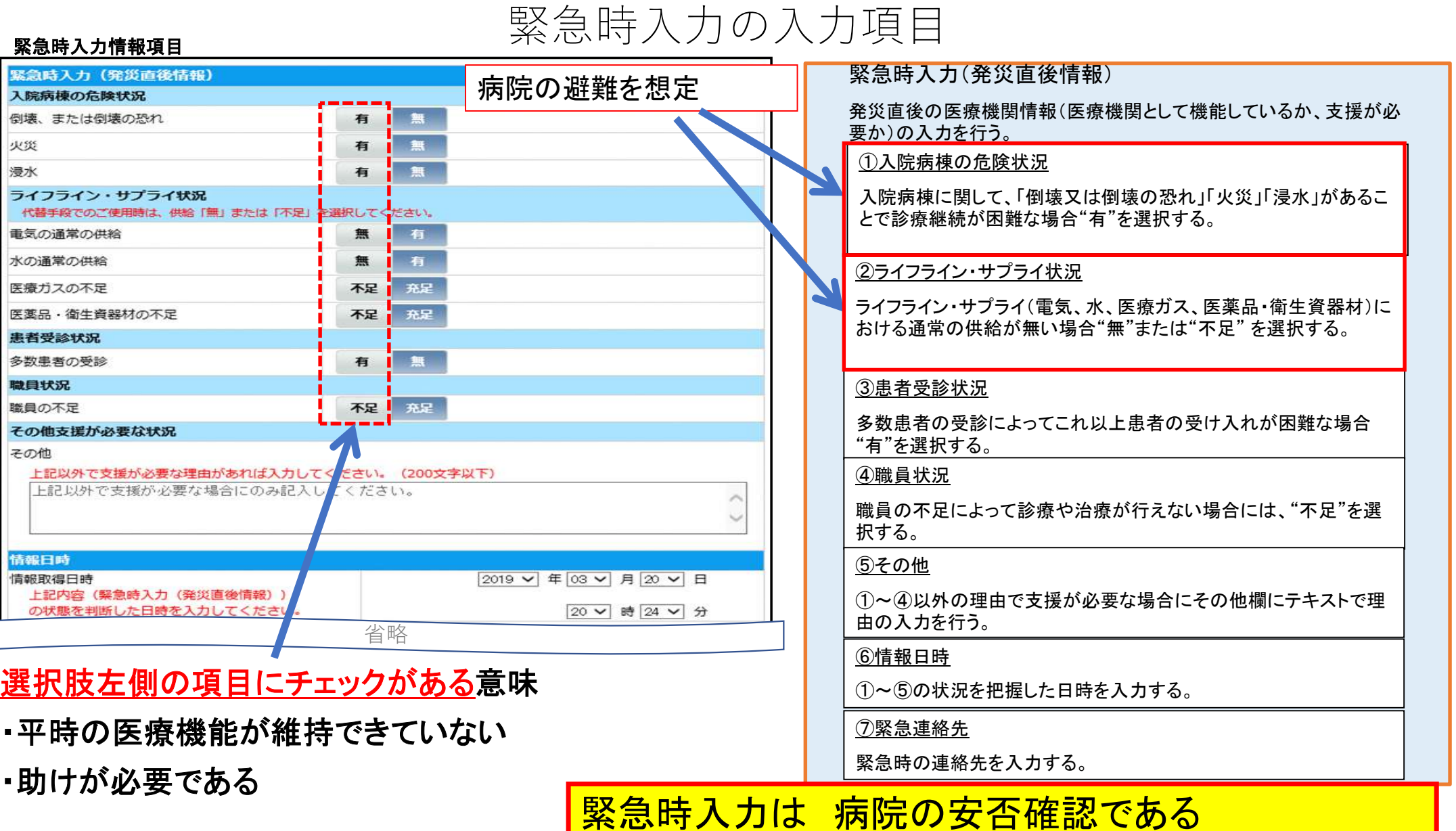

H

B

f

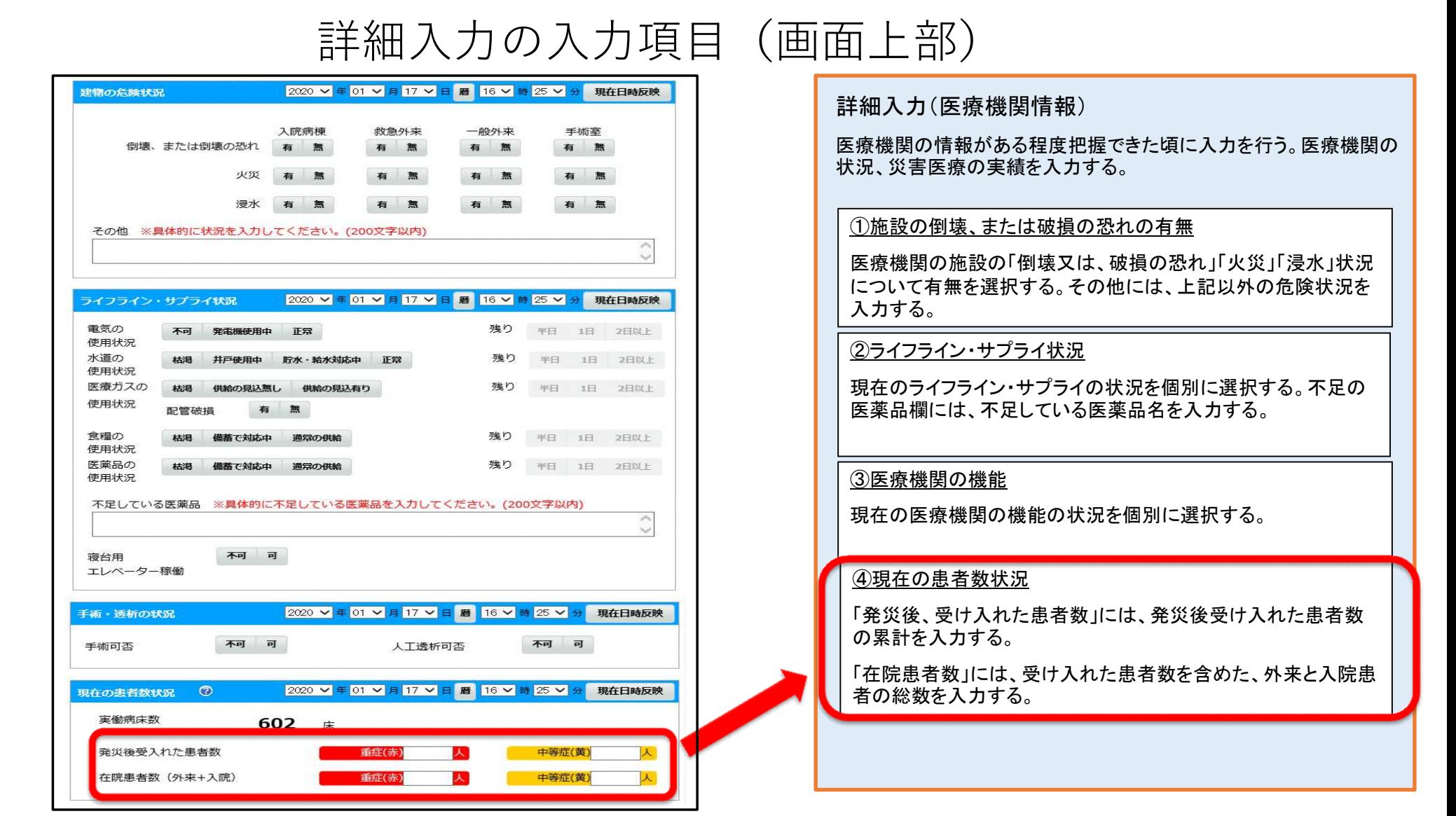

※項目ごとに、情報を取得した日時を入力する。

緊急事態となっている状況を繰返し通報する!

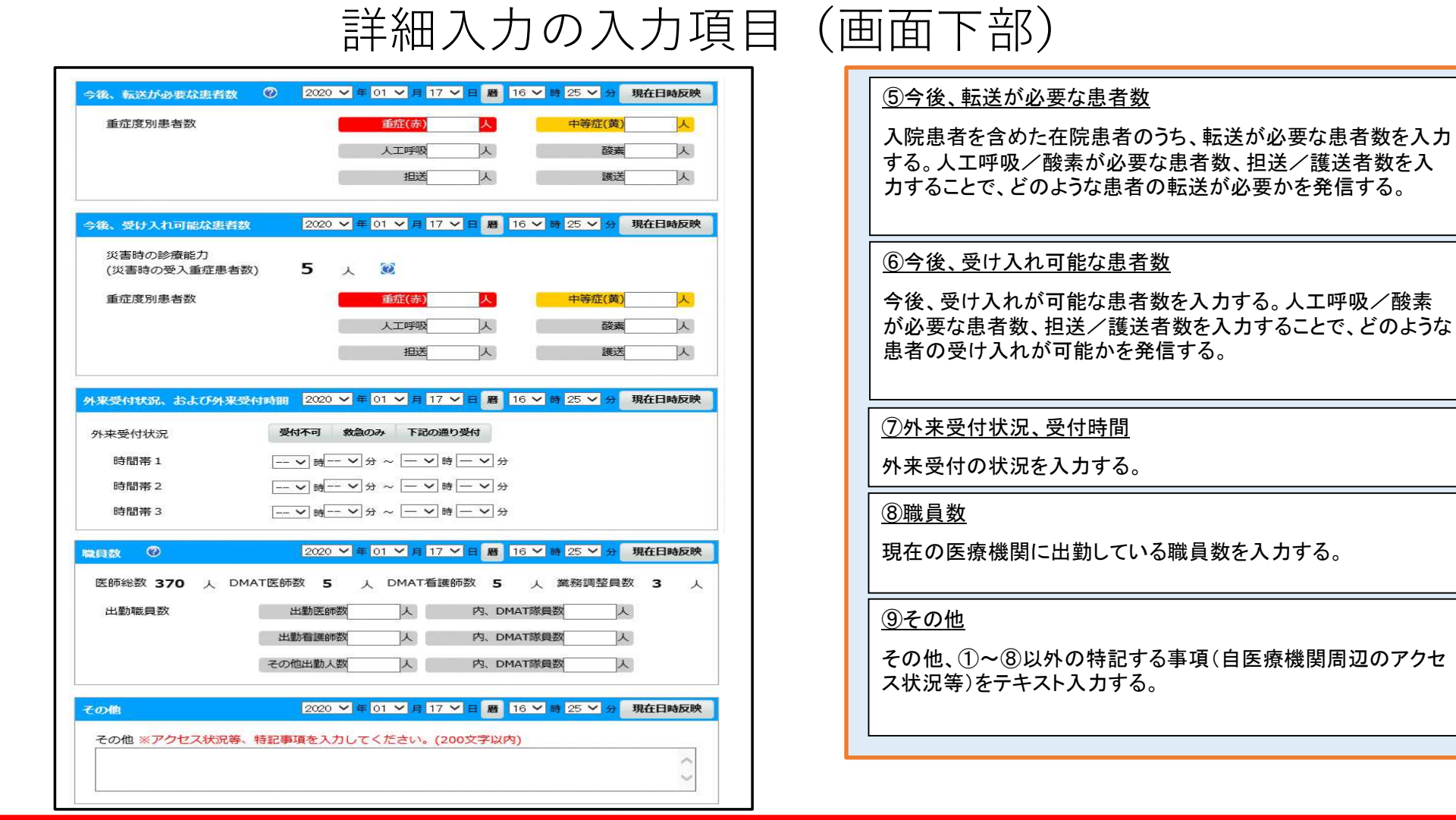

詳細情報入力は 病院の状況の発信である。 情報の精度:この情報を見れば、病院の状況が外からわかる